# NetPager

Version 1.14

Affirmative Computer Systems

mhs: support@affirm (614) 431-0122 - or -

internet/cserve: support@affirm.mhs.compuserve.com

Copyright © 1993

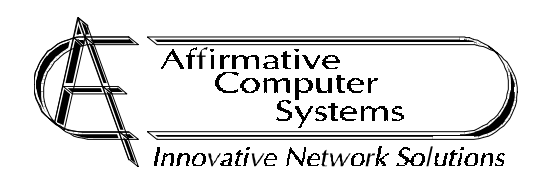

# Table of Contents

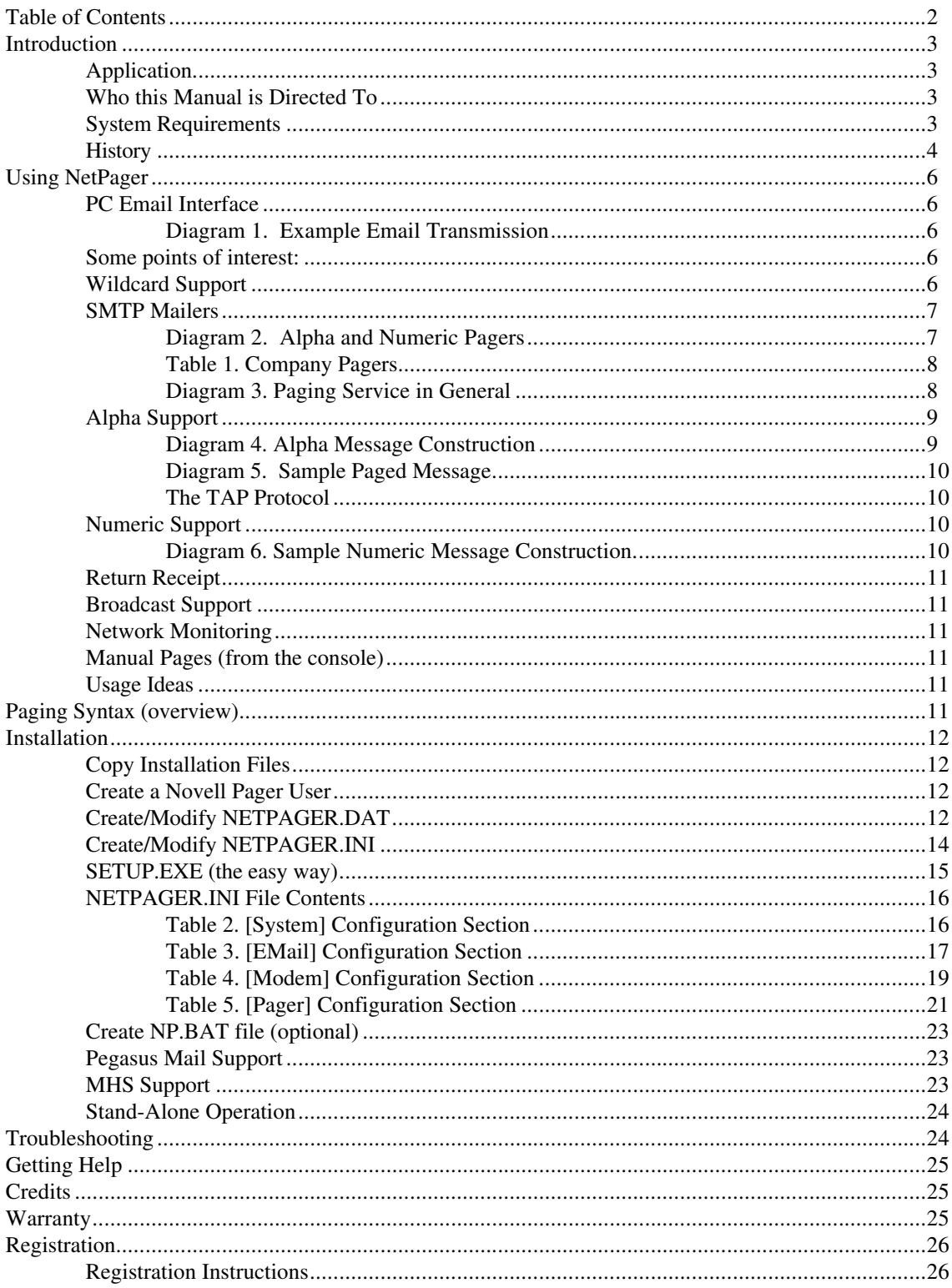

#### $10\,$ AAAA  $\mathfrak{m}$ AAAA  $\alpha$ AAAA ref AAAA Introduction AAAA AAAA AAAA

AAAA AAAA AAAA AAAA AAAA

AAAA AAAA AAAA AAAA AAAA

AAAA AAAA AAAA AAAA AAAA

AAAA AAAA AAAA AAAA AAAA

AAAA AAAA AAAA AAAA AAAA

AAAA AAAA AAAA AAAA AAAA

AAAA AAAA AAAA AAAA AAAA

Thank you for considering *NetPager* as your total electronic link to your pocket pagers. *NetPager* has been developed after a considerable amount of research and testing and is being distributed under the *ShareWare* policy. See the section entitled *Registration* for more information.

AAAA AAAA AAAA AAAA AAAA

AAAA AAAA AAAA AAAA AAAA

AAAA AAAA AAAA AAAA AAAA

AAAA AAAA AAAA AAAA AAAA

AAAA AAAA AAAA AAAA AAAA

AAAA AAAA AAAA AAAA AAAA

AAAA AAAA AAAA AAAA AAAA

AAAA AAAA AAAA AAAA AAAA

AAAA AAAA AAAA AAAA AAAA

AAAA AAAA AAAA AAAA AAAA

AAAA AAAA AAAA AAAA AAAA

AAAA AAAA AAAA AAAA AAAA

AAAA AAAA AAAA AAAA AAAA

AAAA AAAA AAAA AAAA AAAA

AAAA AAAA AAAA AAAA AAAA

AAAA AAAA AAAA AAAA AAAA

#### Application

*NetPager* links pocket beepers or pagers with electronic mail (email) making it simple to link people together more effectively and provide a better support service for those who need it. *NetPager*, therefore, requires some electronic mail application for it's use. See the section entitled *System Requirements* for more information.

In addition to its email support, *NetPager* also incorporates some facilities to monitor network status and transmit warnings if the network fails. *NetPager* can also be set to monitor broadcast messages transmitted over your network then send these messages to selected pagers.

Finally, *NetPager* also supports manual paging operations that make it simple to transmit a message to various pagers from the *NetPager* console.

#### Who this Manual is Directed To

This requires a intermediate to advanced knowledge of networking and high security for installation and operation. Therefore, this manual will assume appropriate knowledge in these areas. If you are not a network supervisor or do not feel you have sufficient experience in this field, please pass *NetPager* on to the appropriate personnel for further evaluation.

#### System Requirements

- *Novell Netware* version 3.1 or higher. *NetPager* has only been tested in this environment, but it is at least conceivable that lower version such as 2.x will suffice.
- Electronic mail. Currently supported products are:

*Pegasus Mail* by David Harris *Charon* by Brad Clements

*MHS* by Novell Inc.

Any *MHS* compatible email application.

- Dedicated PC of any speed. *NetPager* should operate as effectively with a 4MHZ PC as with a 66MHZ 486.
- Hayes compatible modem. Modem speed is relevant only to alpha pagers and their supporting equipment. More information can be found in the section *Installation* under *Create/Modify NETPAGER.INI*

#### **History**

*NetPager* development history:

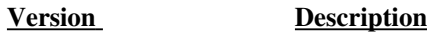

- 1.0 First initial release of *NetPager*
- 1.01 Added Documentation:
	- Novell Security Requirements
	- **IgnoreCD** modem variable
	- Corrected bug with return addresses (missing period).
- 1.02 Added **PassWord** to [PAGER] section of **NETPAGER.INI**
- 1.03 Added **FromName** to [EMAIL] section of **NETPAGER.INI**
	- Corrected numeric message parsing for numeric pagers. Invalid characters are now stripped and the remaining characters are transmitted.
		- Added Documentation about **TAP** protocol.
- 1.10 Major new release
	- Fixed various email bugs dealing with return addresses
	- Added *MHS* support
	- Added **broadcast** support
	- Cleaned up various displays
	- Added standalone support (see **StandAlone** keyword in [SYSTEM[ section of .INI file.
	- Additional new option keywords:
		- [EMAIL] SupportCharon SupportPmail SupportMHS MHSUndelivered MHSApp [PAGER] PageAlarm PageBroadcast SkipBroadcast
	- Added wildcard support for selecting page names. See *PC Email Interface*.
	- All pager window displays word-wrap and should be faster.
	- 1.11 Minor bug fixes
	- 1.12 Minor bug fixes
	- 1.13 Never released. Went on to 1.14 due to various new problems
	- 1.14 **First Commercial Release** the fixes and feature additions to this version are excessively numerous and too complex to list entirely here. Some of the most notable follow:

- Rewrote all ASYNC routines to handle modem operation more efficiently. This should fix prior problems running on XTs with some old modems.

- Added *Manual Page* support. See the section with this title for more information.
- Added broadcast support for multiple servers.

- Cleaned up some more screen outputs in the message area. Now only email information pertaining to pages are monitored.

- Finally added support for log files. See table listing for **LogName** and **LogSize** for more information.

- Support added for 43/50 line modes on EGA and VGA monitors. This is detected and done automatically at program startup.

- Removed window sound effects with **PageAlarm** turned on.
- Added screen saver (see **ScreenSav***e* variable of NETPAGER.INI file)
- Added reboot ability for failed connections (see **RebootDelay** variable of NETPAGER.INI file)
- Added broadcast scanning adjusting (see **ScanTime** variable of NETPAGER.INI file)

- Added adjustable retry time for failed pages (See **RetryDelay** variable of NETPAGER.INI)

- Added support for multiple pager companies (See section: *Create NETPAGER.DAT File)*
- Added remote shutdown ability (See **ShutDown** variable of NETPAGER.INI)
- Added shut down confirmation when <ESC> is pressed.
- Transmissions may now be aborted by pressing <ESC> at any point in the process.
- Corrected bug that made return email 200+ lines long
- Pager ID list defined by **NETPAGER.DAT** file is now only limited by memory. Theoretically
- 1000+ pagers can be defined.
- Further cleaned display structure. Screen is kept less cluttered.

- Created **SETUP.EXE**, a separate application with context sensitive help, designed to make edits to **NETPAGER.INI** easier.

#### $\mathbf{U}$ AAAA  $\sin$ AAAA  $\mathfrak{g}$  ) AAAA  $\mathbf{A}$ AAAA  $\mathbf{P}_0$ AAAA Using NetPager AAAA AAAA AAAA

This section describes the use of *NetPager* after installation. If installed in an environment using *Charon*, see the section *SMTP Mailers* in *addition* to *PC Email Interface*.

AAAA AAAA AAAA AAAA AAAA

AAAA AAAA AAAA AAAA AAAA

AAAA AAAA AAAA AAAA AAAA

AAAA AAAA AAAA AAAA AAAA

AAAA AAAA AAAA AAAA AAAA

AAAA AAAA AAAA AAAA AAAA

AAAA AAAA AAAA AAAA AAAA

AAAA AAAA AAAA AAAA AAAA

AAAA AAAA AAAA AAAA AAAA

AAAA AAAA AAAA AAAA AAAA

AAAA AAAA AAAA AAAA AAAA

AAAA AAAA AAAA AAAA AAAA

AAAA AAAA AAAA AAAA AAAA

AAAA AAAA AAAA AAAA AAAA

AAAA AAAA AAAA AAAA AAAA

AAAA AAAA AAAA AAAA AAAA

AAAA AAAA AAAA AAAA AAAA

#### PC Email Interface

*NetPager* is capable of associating user names with pager phone numbers or PIN numbers of alpha pagers. This should be done prior to using *NetPager* but it is not required.

*NetPager* is designed to work with virtually any email interface with a supporting transport (i.e. *Charon*). To send a page from within your email application, simply address the email to the pager user (the machine logged in and running *NetPager*) and supply a list of pagers in the **Subject** field to send the message to.

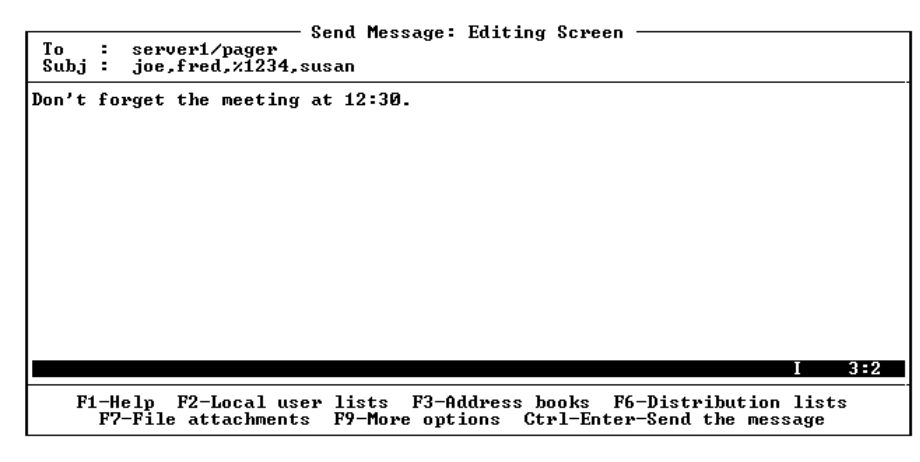

#### **Diagram 1. Example Email Transmission**

AAAA AAAA AAAA AAAA AAAA

AAAA AAAA AAAA AAAA AAAA

AAAA AAAA AAAA AAAA AAAA

AAAA AAAA AAAA AAAA AAAA

AAAA AAAA AAAA AAAA AAAA

This *Pegasus Mail* screen shows the basic format for sending a page to a number of people. The user logged in and running *NetPager* is the account known as PAGER on the server called SERVER1. The people who will receive this page are JOE,FRED,SUSAN and the pager with the PIN number of 1234.

#### Some points of interest:

- If PAGER had been set up in the *Pegasus Mail* routing tables, then mail may be sent to PAGER without the server name preceding it.
- Note the format of specifying separate PIN numbers rather than names. It is possible that a new pager may have been assigned yet not in *NetPager*'s internal tables. Using the percent sign (**%**), you may specify the actual pager PIN number if you wish. More information on special pager codes can be found in the section entitled *Paging Syntax* and *Alpha and Numeric Pagers*.
- Finally, in this example, the message is being sent to an alphanumeric pager, that is, a pager that can handle the text found in the message. Numeric pagers cannot accept characters such as the word "MEETING". There is no facility to enter this information for numeric pagers, nor is there support to display them in most cases. More on this can be found in *Alpha and Numeric Pagers*.

### Wildcard Support

In addition to specifying the various pager IDs in the **Subject:** of the email message, you may also specify numerous pager with the use of the wildcard "\*". Some examples:

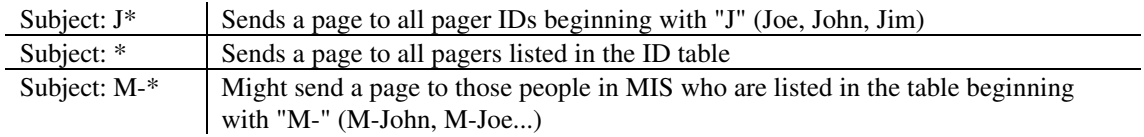

Note that in the third example, a little constructive administration was used to set up "paging groups" within the **NETPAGER.DAT** file to make paging groups of people more convenient.

#### SMTP Mailers

*NetPager* can work directly with *Charon* thus providing users of SMTP mailers such as many Unix and VMS based computers with SMTP capabilities. To send a page from an SMTP host, simply follow the same procedures and rules provided in *PC Email Interface* making certain to provide a valid subject containing the list of page recipients (including wildcards if desired). In this case, the address would be PAGER@SERVER1 or whatever SMTP mailing address is configured within *Charon* to route the mail to the Novell user.

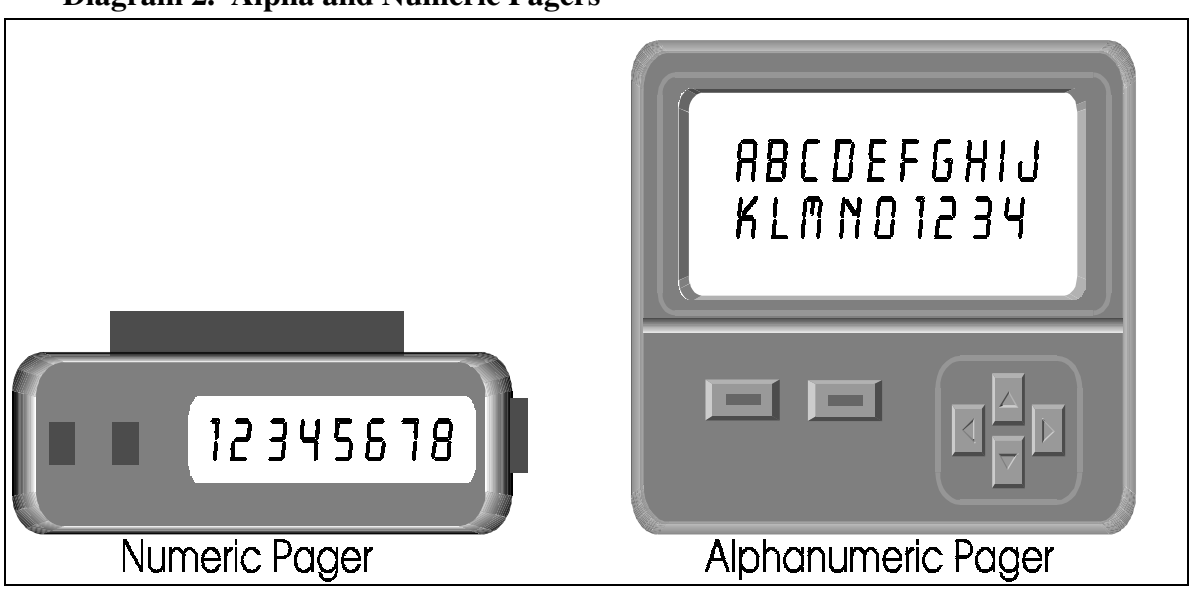

#### **Diagram 2. Alpha and Numeric Pagers**

*Diagram 2* above depicts a common type of numeric pager and alphanumeric pager. This by no means depicts all types of available paging equipment. The basic difference between alphanumeric and numeric pagers is their ability or inability to display letters or characters other than numeric digits or rudimentary symbols such as dashes (-). From an implementation point of view, the alphanumeric pager can do all that a numeric pager does including accepting input using virtually the same procedures.

Numeric pagers will usually only allow input by phone. This allows the person sending the page to dial a local phone number assigned to that physical pager, then enter a number of additional digits to be displayed to the pager holder. Many alphanumeric pagers offer the same feature. In either case, due to the physical design limitations of touch-tone telephones, only numbers are available for transmission.

Alphanumeric pagers are usually assigned PIN numbers for additional identification. This is usually associated with some software either used by pager dispatchers or provided by the pager company for inhouse use. This software allows you to enter text messages to be transmitted to the pagers assigned to the referenced PIN numbers. For local or in-house installations, the software will usually use a modem to connect with the paging company's computer, transmit the message, and allow the paging company's transmission equipment handle actually sending the message to the pagers. This is the area where *NetPager* really shines. Now any machine on the network can send a page to these pagers without having an attached modem, and pages can be queued in high-traffic areas. *Diagram 3* depicts a standard paging system in general with the addition of *NetPager.*

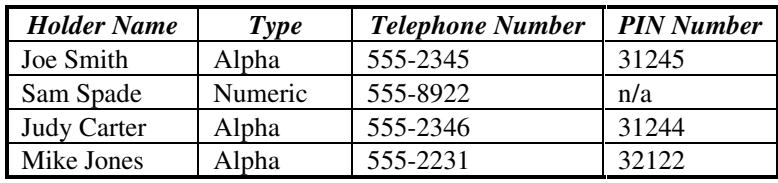

To recap, briefly, let us put together a table of company pagers:

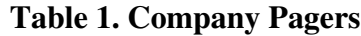

In this case, Joe, Judy and Mike all have alpha numeric pagers and Sam has a numeric page. All four of these users can receive numeric pages following the same procedures, that is, by dialing their associated telephone numbers and entering the numeric message via the telephone. However, Sam cannot receive characters on his pager while the others can. The only elements missing to send character information to the alpha pagers are the phone number to the paging system (modem number or dispatcher) and software for transmitting the information if a dispatcher is not used. Both can be provided by the paging company.

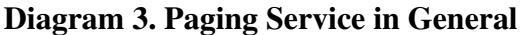

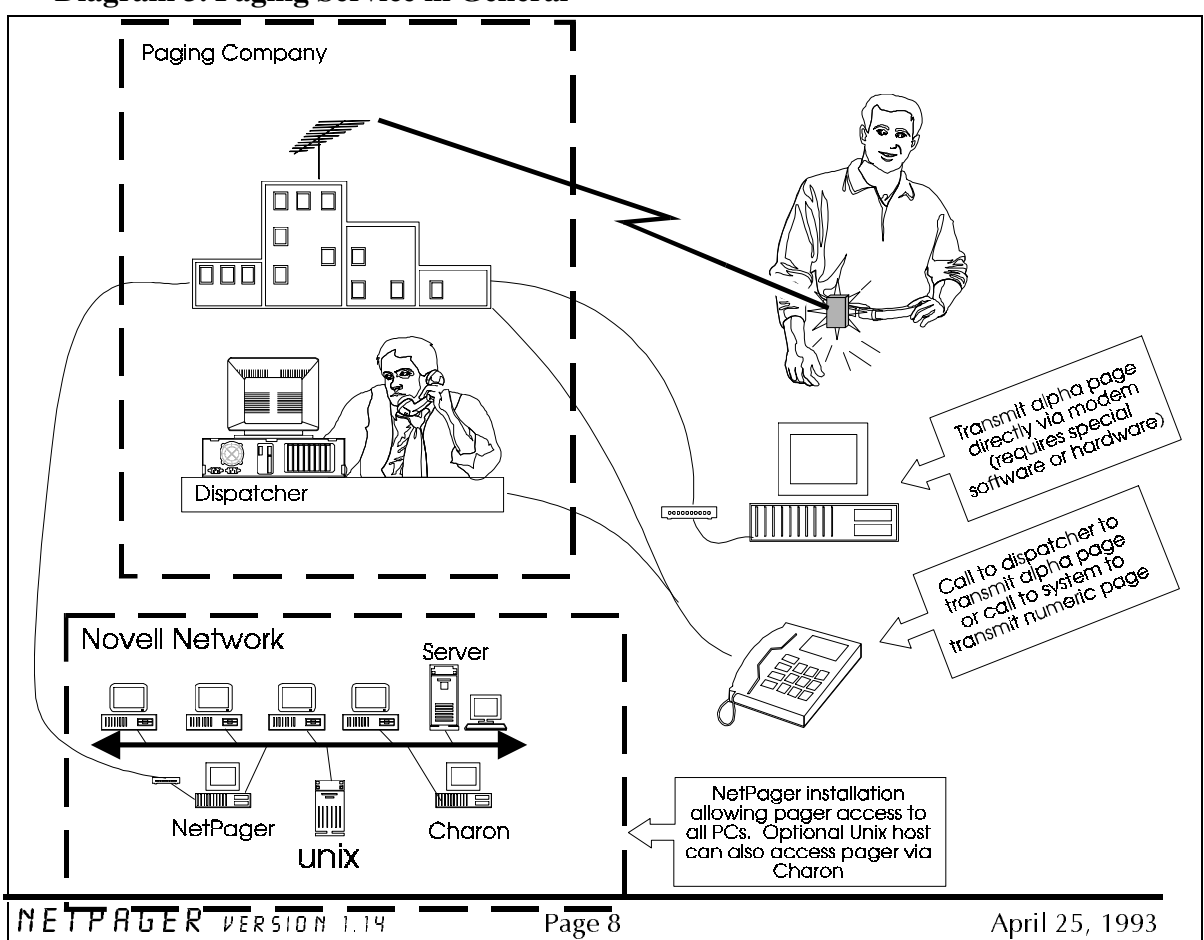

You can see that sending a message to each of these people can take quite some time by dialing the phone for each one. *NetPager* has the ability to mix pager types for a single message, assuming, of course, the message is strictly numeric. To do this, the configuration table would contain a list similar to the above, defining each user name and the type of pager he/she carries. Then you can simply list the pagers by name in the subject of your email message and *NetPager* will use the appropriate procedures to transmit the message.

Special characters can be used to force *NetPager* to send a message to a pager that may or may not be in the configuration table.

- % Using this symbol prior to any PIN number will tell *NetPager* to use this PIN number to dial an alphanumeric pager. For example, if %31244 was found in the subject of a message, *NetPager* would transmit the message to Judy Carter's pager regardless of what the table says.
- # A number sign indicates that the following is an additional phone number to dial for a numeric pager. If #5552346 were found in a message subject, the message would be transmitted using numeric pager procedures by dialing the phone number 555-2346, pausing, then entering the message. The message, in this case, would have to be a valid numeric message such as another phone number or coded message.

Information regarding *NetPager* configuration table can be found in the *Installation* section.

### Alpha Support

The message format for alpha pagers requires that the entire message not be longer than 250 characters. This includes any automatic padding that may be required to format the message to fit a particular pager. Alpha messages for *NetPager* are basically the body of the email message. The message begins on the first non-blank line and ends on the next blank line found or the end of the message itself. In this way we can term the format as being blank-line delimited. A blank line is detected by the absence of any characters on a line other than space, carriage return, or line feed.

#### **Diagram 4. Alpha Message Construction**

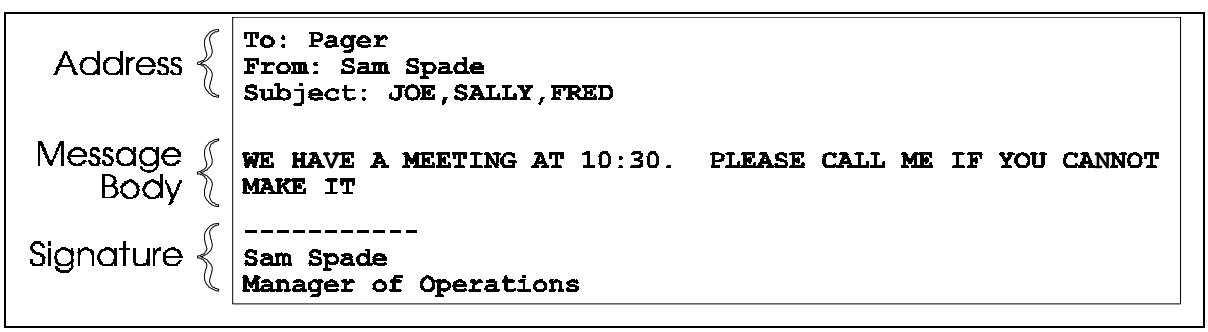

**Diagram 5. Sample Paged Message**

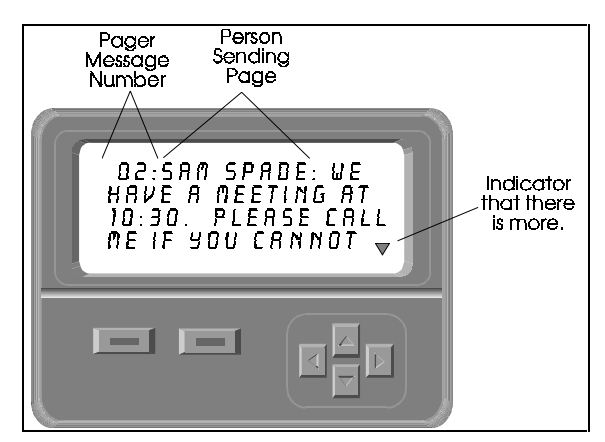

*Diagram 4* depicts a sample mail message suitable for alpha pagers. Note that there are blank lines between the address and message body and between the message body and signature. The blank line preceding the message body may be added by your mailer automatically (as *Pegasus Mail* does), but additional blank lines are not destructive and are effectively ignored. The actual message transmitted to the pager is "We have a meeting ... if you can't make it.". The signature will **not** be transmitted since there is a blank line preceding it, thus signaling the end of the message. Most email applications

AAAA AAAA AAAA AAAA

 $\mathbb{R}$  .

AAAA AAAA AAAA AAAA

AAAA AAAA AAAA AAAAAAAA

AAAA AAAA AAAA

AAAA AAAA AAAA

AAAA AAAA AAAA

do not provide a blank line before a signature, therefore it is up to the user to ensure that one is provided.

Multi-line alphanumeric pagers, in general, handle their own word wrapping. In other words, if a word (delimited by a space) is going to span two lines, the pager will force the entire word to the next line for readability purposes. Lets look at the above example from the pager view. If we were to look at a pager with four visible lines of information that can support twenty characters per line (4x20 mantissa) the pager may appear much the same as that depicted in *Diagram 5.*

*NetPager* automatically adds the message originator to the beginning of the message. This is determined directly from the email format. The message number is generated internally by some pagers for reference and management reasons.

#### **The TAP Protocol**

Alphanumeric pagers are turning more and more to a standard of data input known as TAP or AAAA AAAA AAAA AAAA Telocator Alphanumeric Protocol formally known as IXO. This is basically a system designed to make the delivery of data to the central paging computer located at the paging company as efficient<br>and error-free as possible and error-free as possible. AAAA AAAA AAAA AAAA AAAA AAAA AAAA AAAA AAAA AAAA AAAA AAAA AAAA AAAA AAAA AAAA AAAA AAAA AAAA AAAA AAAA AAAA AAAA AAAA AAAA AAAA AAAA AAAA AAAA AAAA AAAA AAAA AAAA AAAA AAAA AAAA AAAAAAAA

AAAA AAAA **TAP** is more-or-less a U.S. standard and may or may not be available in other countries. Currently NetPager only support TAP as its method for transmitting alphanumeric data. You may still use AAAA AAAA AAAA NetPager to transmit numeric pages that follow the procedures outlined in Numeric Support.

#### Numeric Support

*NetPager's* support for numeric pagers is originated essentially the same way as alpha pagers. That is, an email message much like the one in *Diagram 4* is generated except that the message text *must be numeric digits*. The message in *Diagram 4* will generate an error if Joe, Sally or Fred had a numeric pager since numeric pagers cannot receive text such as "WE" or "MEETING" etc...

#### **Diagram 6. Sample Numeric Message Construction.**

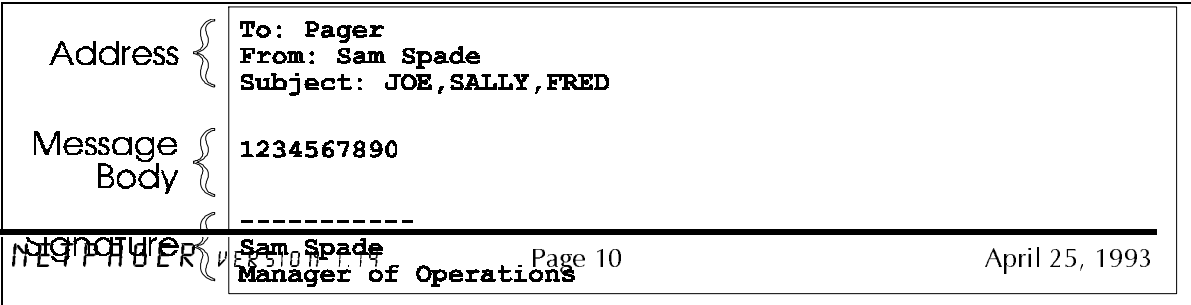

The message in *Diagram 6* is a valid message that can be sent to both numeric and alphanumeric pagers. The message body contains only numeric digits which any touch-tone telephone can emulate.

#### Return Receipt

*NetPager* has the ability to return email to the person who sent the page containing information regarding the success or failure of transmission. This version of *NetPager* will only do this if configured at the time of installation. Future versions will read the receipt flag from the sender's email.

The return receipt can contain a transcript of each page transmitted. More information on this can be found in *Installation*.

#### Broadcast Support

*NetPager* can be utilized to send *Netware* broadcast messages to selected pagers. This includes various system warnings and messages such as "Volume SYS: is out of disk space" or "Backup Completed" or any other messages sent using *Netware*'s broadcast facilities. The **SEND** command can, therefore, be used to send a broadcast message to *NetPager* which will, in turn, send the message to various pagers. To support multiple servers in this manner, you **MUST** already be attached to the various servers prior to running *NetPager.* See the [PAGER] section of **NETPAGER.INI** for more information on how to set this up.

#### Network Monitoring

*NetPager* has built in facilities to monitor your network connection. If the connection is lost due to physical network problems or the server crashes, *NetPager* can be configured to transmit a page to a list of users to notify them of this occurrence. See *Installation* for more information

#### Manual Pages (from the console)

While *NetPager* is running, you may press  $\langle F2 \rangle$  at any time to enter a page manually. Two fields are presented **both of which must be filled out for a page to be transmitted.** The pager field should contain a list of pagers as you would enter them in any "subject" field as described above. Wildcards and special syntax are all valid here. The message field should contain the message you wish to transmit. Both of these fields are much longer than displayed and will scroll as you type. Messages are limited to 250 characters.

#### Usage Ideas

*NetPager* can be used to monitor various activities on your system. Given that your email package can send a message from the command line, you could quite easily write DOS batch programs that send pages to people if certain conditions are met. For example, if your network is on a UPS system and you wish to detect power outages, you might try writing a .BAT file that can detect the existence of a device on the network that is not on the UPS. Better yet, detect if multiple devices exist. If they suddenly disappear than there is a good chance there is a power outage and your .BAT file can send a mail message to *NetPager* to transmit the appropriate message.

#### **Paging Syntax (overview)** AAAA AAAA AAAA AAAA AAAA

AAAA AAAA As an overview, the syntax for sending a page via *Email* is as follows:

- Address your mail to the user and/or server that is running *NetPager*
- Provide a comma (or space) separated list of pagers in the **Subject** of the message that you wish to send the page to. These are names setup in the **NETPAGER.DAT** file or use the special codes "**%**" or "**#**". Wildcards (\*) can be used to specify all or a select number of users in **NETPAGER.DAT**.
- Enter the message you wish to send. Make certain that there is at least one blank line following the message or that it is the end of the file (no signature) and make sure that it is a valid numeric

AAAA AAAA AAAA AAAA AAAA AAAA AAAA AAAA AAAA AAAA AAAA AAAA AAAA AAAA AAAA AAAA AAAA AAAA AAAA AAAA AAAA AAAA AAAA AAAA AAAA AAAA AAAA AAAA AAAA AAAA AAAA AAAA AAAA AAAA AAAA AAAA AAAA AAAA AAAA AAAA AAAA AAAA AAAA AAAA AAAA AAAA AAAA AAAA AAAA AAAA AAAA AAAA AAAA AAAA AAAA AAAA AAAA

AAAA AAAA

AAAA AAAA

AAAA AAAA

AAAA AAAA

AAAA AAAA

AAAA AAAA

AAAA AAAA

AAAA AAAA

AAAA AAAA

AAAA AAAA

AAAA AAAA AAAA AAAA AAAA

AAAA AAAA AAAA AAAA AAAA

AAAA AAAA AAAA AAAA AAAA

AAAA AAAA AAAA AAAA AAAA

AAAA AAAA AAAA AAAA AAAA

#### AAAA **Installation** AAAA AAAA AAAA AAAA AAAA AAAA AAAA AAAA AAAA

AAAA message for numeric pagers.

AAAA

AAAA AAAA

AAAA AAAA

AAAA AAAA

AAAA AAAA

AAAA AAAA

AAAA AAAA

AAAA AAAA

AAAA AAAA

*NetPager* is exceedingly simple to install. The main program **NETPAGER.EXE** is entirely selfcontained. Its supporting files **NETPAGER.DAT** and **NETPAGER.INI** are used only at initialization time and are the only additional files needed to operate.

#### Copy Installation Files

Place the *NetPager* distribution files in any sub directory you desire. This includes the following files:

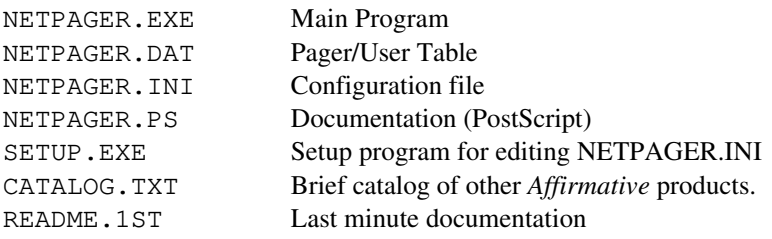

#### Create a Novell Pager User

Using SYSCON, create a user called PAGER or whatever user name you desire. This will be the user referenced in all email containing messages you wish to have transmitted. From a cosmetic point of view, it is much easier to send mail to PAGER than to USER1. The remainder of this manual will assume that the user name PAGER is used.

- PAGER should be created with at least enough rights to maintain its own mail directory.
- If a return receipt is desired, PAGER must also have CREATE, ERASE, FILESCAN and MODIFY rights in the other user mail directories if *Pegasus Mail* support is desired.
- If MHS support is desired (and provided by *NetPager*) then the above two issues are also true for the MHS sub directory structures. Also ensure that the MV environment variable is set for PAGER.
- PAGER should have at least **USER** rights for the *Charon* mailqueue..

#### Create/Modify NETPAGER.DAT

**NETPAGER.DAT** is a data file that contains information much like *TABLE 1*. This is where the relationships between name, pager type, pager PIN, and phone number are established.

You can edit **NETPAGER.DAT** using any text editor that creates a standard text file. Example editors might be *Microsoft's DOS EDIT.COM* or *EDLIN.*

The format for this file is:

#### NAME,PIN,TYPE,[phone,speed,parity,databits,stopbits]

Where:

- Name = English name to reference for a particular pager. This is most easily accomplished by using the login names of each user, but it is not necessarily related to any network names, nor to these names have to exist as valid logins on the network.
- PIN = For alphanumeric pagers, only PIN numbers are allowed in this area. Numeric pagers require their phone numbers here.
- Type = Type of pager. The only valid information here is either "A" or "N" for alpha or numeric respectively.
- Phone (optional) = Alternative telephone number for paging system. This is useful if you are connecting to multiple companies. By default the phone number specified in NETPAGER.INI under *AlphaPhone* is used.
- Speed (optional) = Alternative modem speed to use in case an alternative phone number is given. By default, the speed specified under *Baud* in the NETPAGER.INI file is used.
- Partiy (optional) = Alternative parity to use in case an alternative phone number is given. By default, the parity specified under *Parity* in the NETPAGER.INI file is used. Use the fully qualified parity name (EVEN, ODD, NONE etc...)
- Databits (optional) = Alternative data bits to use in case an alternative phone number is specified. By default, the data bits specified under *DataBits* in the NETPAGER.INI file is used.
- Stopbits (optional) = Alternative stop bits to use in case an alternative phone number is specified. By default, the stop bits specified under *StopBits* in the NETPAGER.INI file is used.

An example NETPAGER.DAT file is shown below:

 *\*Note that available memory may limit the number of entries in* **NETPAGER.DAT.** *Each entry is about 80 bytes in length.* samspa,12321,a joesmi,33822,a henry,555-1234,n ; judjon, 555-1222, n mark,23332,a george,22311,a,555-2311,2400,none,8,1

In this example, a network whose supervisor decided that user name conventions will contain three characters from the first name and three from the last has been established.

- Sam Spade, Joe Smith, Mark, and George all have alphanumeric pagers while Henry and Judy Jones have numeric pagers.
- Henry, Mark, and George are not users on this network (they do not conform to the naming conventions described above), yet they carry pagers and need to be accessed via *NetPager* by users periodically.
- George is a support representative that actually works for another company. He was kind enough to provide his pager data number and the communication parameters to send him alphanumeric pages.
- Judy Jones's pager has been temporarily removed from this table by the placement of a semicolon in the first column (;). This is an easy method for remove people without losing track of the pager information.
- Note that dashes in phone numbers are not required for proper operation but can be left if for readability.

#### Create/Modify NETPAGER.INI

The main configuration file, NETPAGER.INI, contains a large assortment of variables that can be defined to effect the way *NetPager* operates. The file format itself follows the standard .INI format found in many configuration files that support numerous programs such as *Microsoft Windows.*This format was used for ease of understanding and readability.

Basically, the file is broken up in to sections or profiles that contain related variable definition. Each section is delimited by a section heading or the end of the file. A section heading is described by text delimited by brackets and the variables following the header is are said to be a part of that section.

Variable definitions always follow the VARIABLE=VALUE format.

A short example follows:

[section 1] var1=value var2=value var3=value [section 2] var4=value var5=value var6=value var7=value ;var8=value

In this example, two sections have been defined, "section 1" and "section 2" and numerous variables have been defined for each section.

Some basic rules:

- Section headings can contain spaces
- Blank lines can be used for readability purposes but are ignored at processing time
- A semicolon in the first column (;) temporarily removes a variable from processing. This is known as "commenting out" information.
- Variables and/or text that is not referenced by the processor is ignored. In other words, if additional variables or information is found in the file, it does not affect the processing of the file unless it happens to contain keywords that may be mistaken as variable references.
- All variables and values have the format of VARIABLE=VALUE.

• Values do not necessarily have to be defined. There does not have to be a value for each variable. Certain situations may require values to be removed. The variables, on the other hand, may be left in tact within this file for future reference (i.e. VARIABLE=). This can also be done using the semicolon described above.

#### SETUP.EXE (the easy way)

A separate application SETUP.EXE is provided to help make modifications to NETPAGER.INI quick and painless. SETUP will create a new NETPAGER.INI file if one does not already exist with preset defaults that are, at best guess, generally logical settings. However, the NETPAGER.INI file created by SETUP **IS NOT COMPLETE AND MUST BE EDITED** in order for *NetPager* to function.

While running SETUP, pressing <F1> at any time will provide context sensitive help about the variable the cursor is currently on. Very extensive help can be found including descriptions of *Charon, Pegasus Mail and MHS.*

To save your settings, press <CTRL-ENTER> and answer yes to the question. <ESC> will abort the edit procedure.

### NETPAGER.INI File Contents

The following tables represent the different sections that make up the **NETPAGER.INI** file. Read each description carefully before making any modifications.

| Variable Name      | Required       | Default      | Description                                                                                                    |
|--------------------|----------------|--------------|----------------------------------------------------------------------------------------------------|
| *Debug             | N <sub>o</sub> | $\theta$     | For development and debugging purposes, certain debug levels<br>may be established to help provide some clues to problems. If<br>debug levels exist, this area will describe their uses.                                                                                                    |
| ExtendedVideo      | N <sub>o</sub> | Yes          | NetPager can be configured to run in extended 50 or 43 line<br>mode for monitors/video cards that support this. Additional<br>information can be displayed at one time in the higher screen<br>size modes.                                                                                                    |
| LogFile            | N <sub>o</sub> | -none-       | A run-time log of activities may be maintained if a valid file<br>name is provided here.                                                                                                    |
| LogSize            | No             | 1 Meg        | If a log file is maintained then this would indicate the<br>maximum allowable file size before logging is suspended.                                                                                                    |
| <b>RebootDelay</b> | No             | $\Omega$     | If the network connection is lost, <i>NetPager</i> can reboot its PC<br>after a certain number of seconds following the transmitting of<br>any pages. To do this, enter a number of seconds to wait before<br>rebooting. A value of zero disables this feature.                                                                                                    |
| Registration       | N <sub>o</sub> | -none-       | Once NetPager is registered by following the registration<br>instructions found later in this document, a passcode will be<br>provided to enter here. This will enable any protected features<br>of NetPager. Passcodes are keyed to the file server name(s)<br>that NetPager is to support. If more then one file server is to<br>be registered, enter each passcode separated by a comma. |
| ScanTime           | N <sub>o</sub> | $\mathbf{1}$ | NetPager "listens" for network broadcast messages by polling<br>the network periodically. This can create a small amount of<br>network traffic. By default, this period is every one second but<br>it can be extended up to 255 seconds by entering the time here.                                                                                                    |
| <b>ScreenSave</b>  | N <sub>o</sub> | $\mathbf{0}$ | Enter the number of seconds of inactivity after which NetPager<br>will begin screen-save mode to help eliminate the possibility of<br>damage to the monitor. A value of zero disables this feature.                                                                                                    |
| ShutDown           | N <sub>o</sub> | -none-       | You can shutdown NetPager remotely by sending it a sequence<br>of characters via broadcast message. When this occurs,<br>NetPager will shut down with an errorlevel of 1. This is useful<br>for remotely updating software or using the NetPager PC for<br>other purposes during off-hours.                                                                                                 |
| <b>StandAlone</b>  | N <sub>o</sub> | No           | Setting this to YES will allow you to operate NetPager in<br>stand-alone mode which eliminates the necessity to be logged<br>into a Novell network. Stand-alone mode requires an MHS<br>compatible email program and MHS personal version.                                                                                                    |

**Table 2. [System] Configuration Section**

\* Reserved for future use.

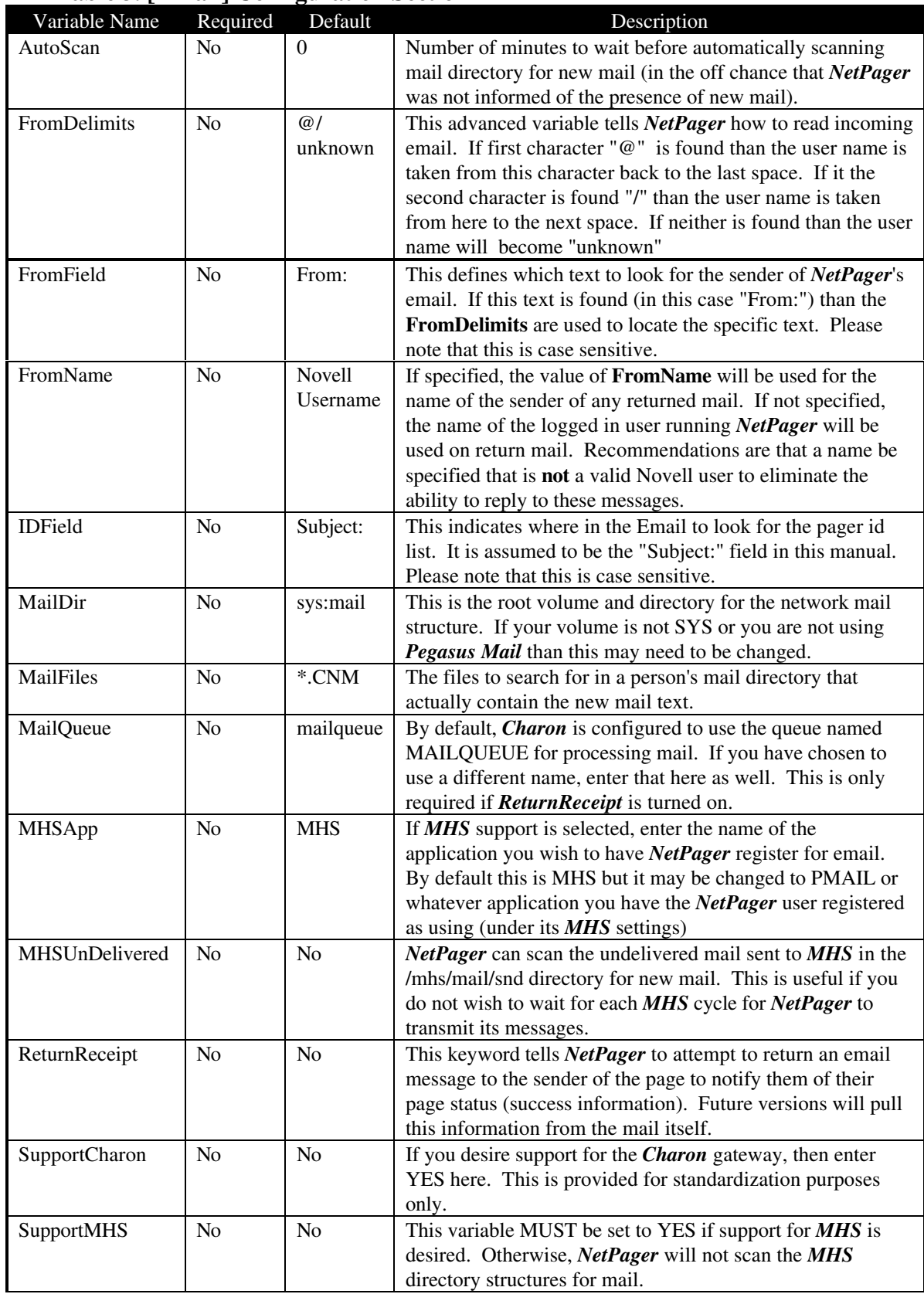

### **Table 3. [EMail] Configuration Section**

#### Table 3. [EMail] Configuration Section cont...

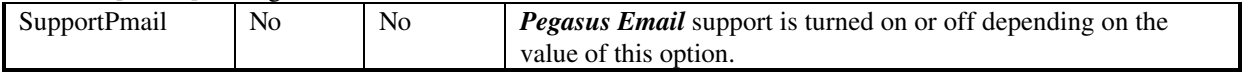

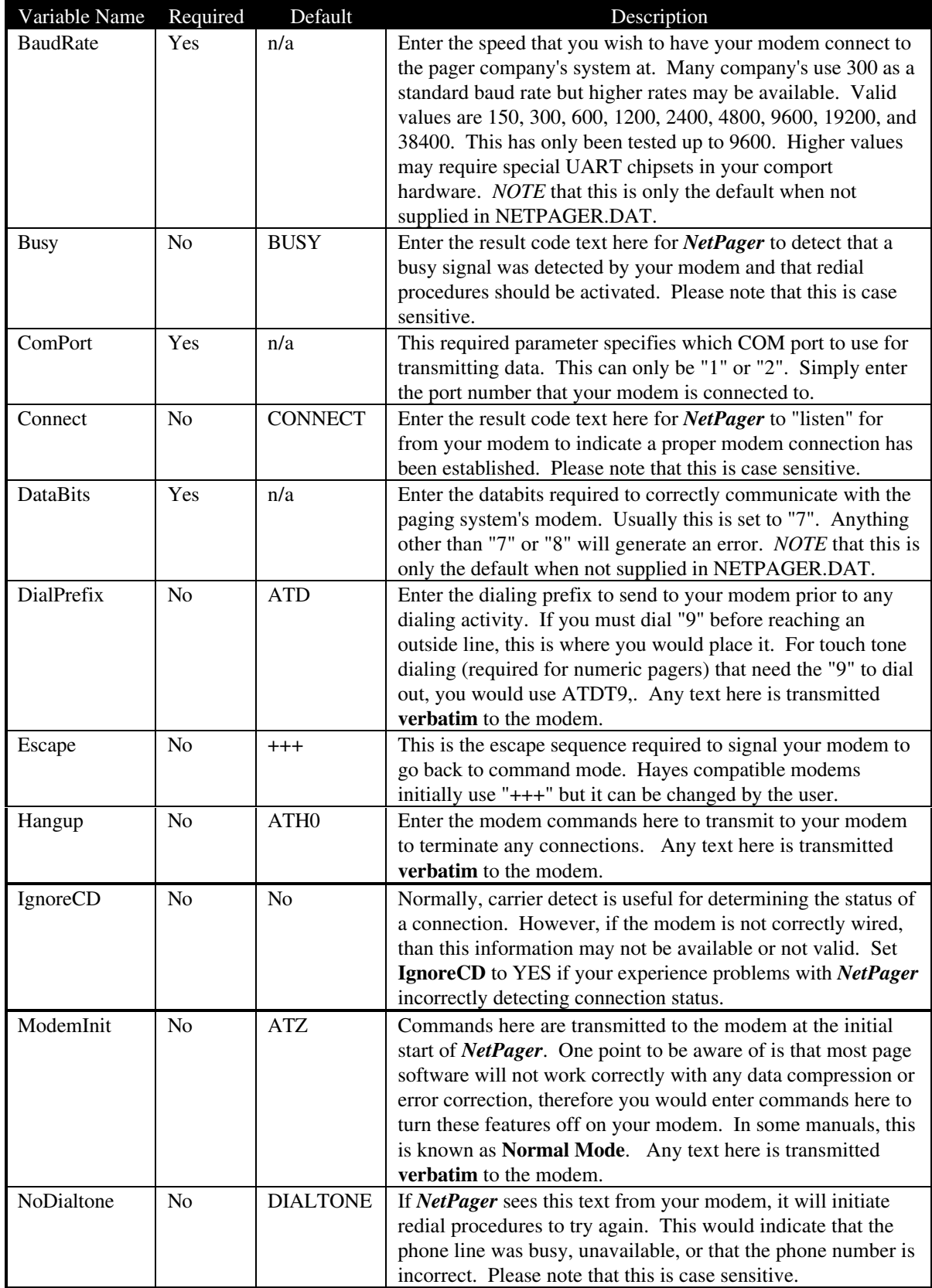

## **Table 4. [Modem] Configuration Section**

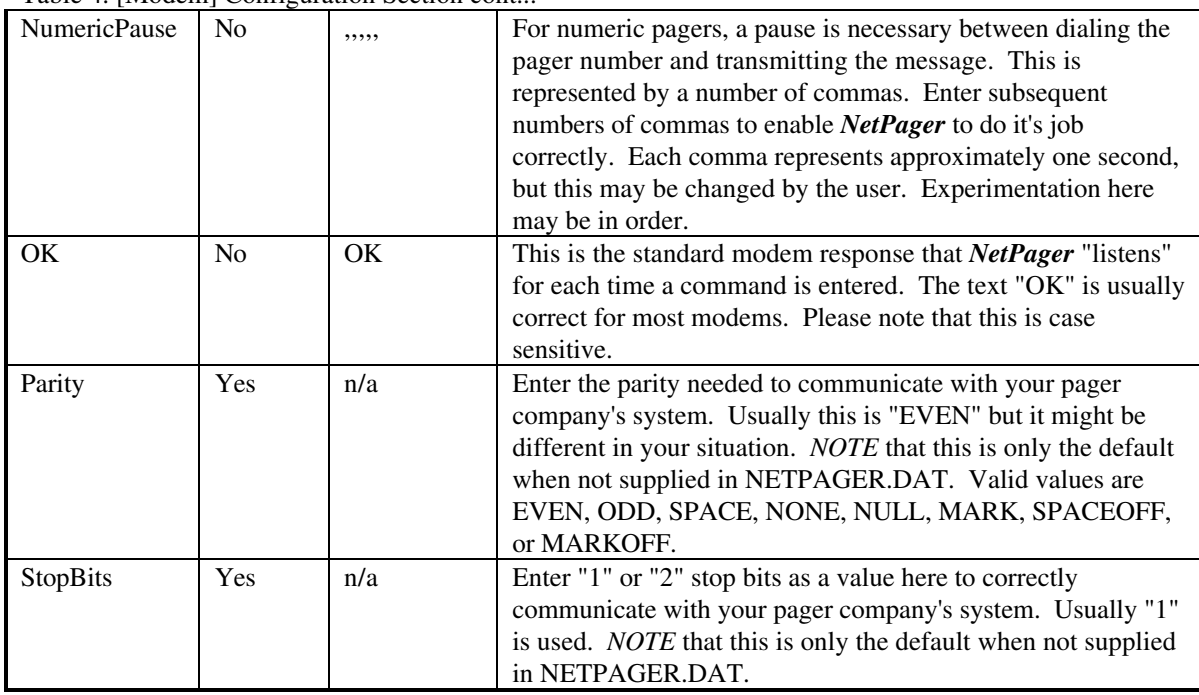

#### Table 4. [Modem] Configuration Section cont...

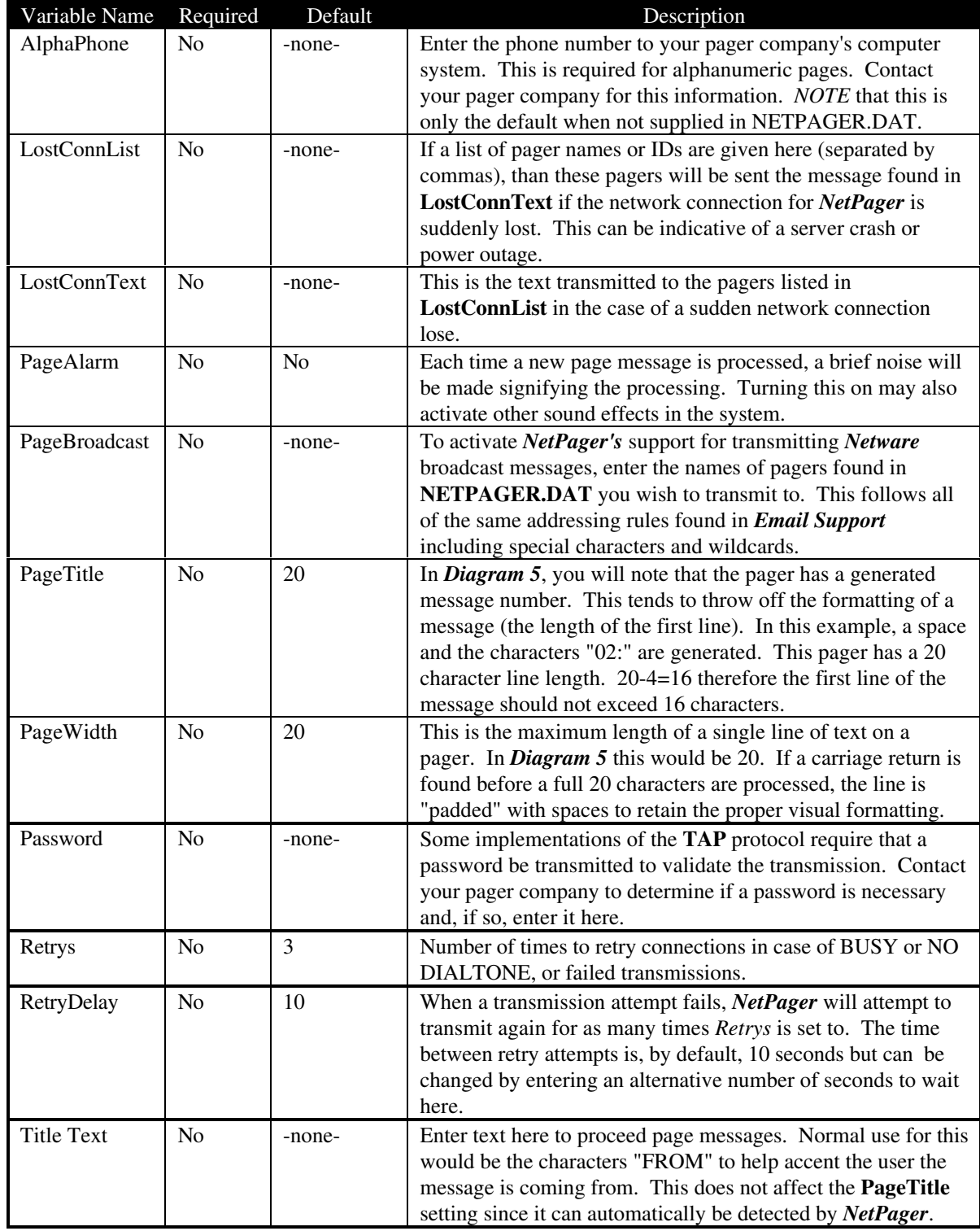

## **Table 5. [Pager] Configuration Section**

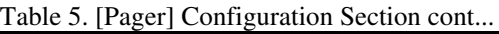

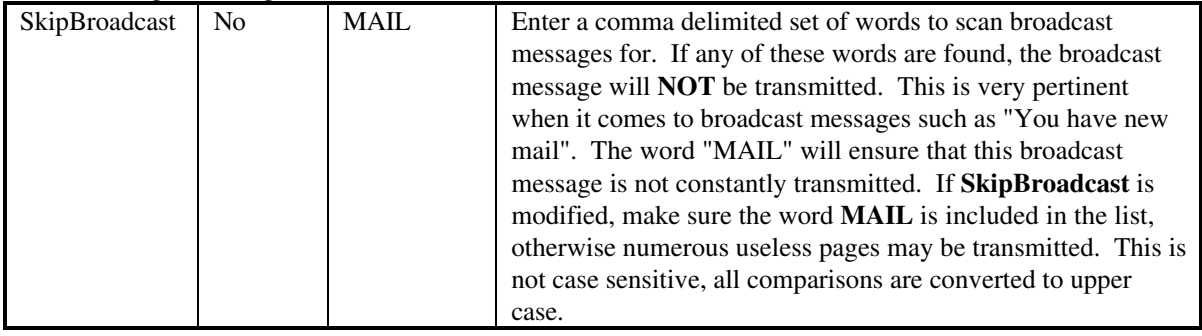

#### Create NP.BAT file (optional)

Since *NetPager* has the ability to shut down remotely (see *ShutDown* variable of NETPAGER.INI file), it may be desirable to have *NetPager* reload itself once it shuts down. Alternatively, you may wish to have some other process execute if *NetPager* is shut down remotely. To do this, you must execute *NetPager* from a .BAT file that will detect if ERRORLEVEL has been set to 1 (as in the case of a remote shut down).

A typical .BAT file would look like this:

**REM Begin NP.BAT file :TOP G: CD \PAGER NETPAGER IF ERRORLEVEL 1 GOTO TOP ECHO NetPager terminated properly.**

### Pegasus Mail Support

*NetPager* has inherent support for the popular *Pegasus Mail* by David Harris. Very little really needs to be done to configure *NetPager* to read email sent by *Pegasus Mail*. It will scan the user's mail directory for .CNM files and act accordingly. *NetPager* will utilize the same methods *Pegasus* uses in delivering mail, creating its own .CNM files (new mail). No other gateways or transports need to be used for operation of *NetPager*. Make certain that the *SupportPmail* variable is set correctly in the **NETPAGER.INI** file.

*NetPager* must have READ, WRITE, FILESCAN, CREATE, MODIFY and ERASE rights to the SYS:MAIL directory structure for full email support. The easiest way of doing this is to enter as Supervisor:

#### **GRANT ALL BUT A TO {username} FOR SYS:MAIL**

Where {username} is the name of the *NetPager* user.

#### MHS Support

More and more *Netware* compatible email applications support *Novell's MHS* transport (Mail Handling Service). *NetPager* utilizes this standard to support any email program that can work with *MHS*. *NetPager* will scan it's own *MHS* mail directory and/or the public undelivered mail directory for new mail to be transmitted.

To configure *NetPager* to work with *MHS* you must first add the *NetPager* user to the *MHS* user list. The easiest way of doing this is to use the *MHSUSER* utility provided with *MHS*:

#### As SUPERVISOR enter **MHSUSER -X01 -U{username} -S{password} -A{appname} -Y0 -V**

Where {username} is the name of the *NetPager* user, {password} is the *MHS* administrative password and {appname} is the name of the application *MHS* uses to identify your email application. The application name chosen here should be entered in *MHSAppName* in the **NETPAGER.INI** file. Consult the *MHS* administrators guide for more information.

To have *NetPager* scan the undelivered *MHS* mail directory (/mhs/mail/snd) for new mail to be transmitted, you must set the **MHSUndelivered** variable to YES in the **NETPAGER.INI** file. This would be desirable to eliminate the delay provided by the *MHS* cycle time. This is the time *MHS* delivers new mail to the appropriate mail directories and can be detrimental to the operation of *NetPager* since a quick transmission time is usually desirable.

The *SupportMHS* variable must be set for *NetPager* to operate using the above *MHS* abilities.

Make certain that the **MV** environment variable is set correctly and points to the drive and directory of *MHS* directory structure (F:\ for example).

By default, *NetPager* derives its own email user name from its *Netware* username, however, if the **USR** or **USER** environment variables are set, this name is used instead. In addition, if **FromName** is set in the **NETPAGER.INI** file, this name supersedes all other settings and will be used for delivering all mail.

Finally, *NetPager* must have READ, WRITE, FILESCAN, CREATE, MODIFY and ERASE rights to the MHS\MAIL directory structure for full email support. The easiest way of doing this is to enter as Supervisor:

#### **GRANT ALL BUT A TO {username} FOR {mhspath}\MHS\MAIL**

AAAA AAAA AAAA

Where {username} is the name of the *NetPager* user and {mhspath} is the value of the **MV** environment variable discussed previously.

#### Stand-Alone Operation

*NetPager* can operate on a single PC without a network connection. Essentially, this mode is utilized for testing purposes. To configure *NetPager* to operate in stand-alone mode, the **StandAlone** variable must be set correctly to turn off all network interfaces. Stand-alone requires an *MHS* compatible email application and *MHS* personal edition. All appropriate *MHS* support settings should be defined for stand-alone to operate properly.

#### **Troubleshooting** AAAA AAAA AAAA AAAA AAAA AAAA

The following is a table of the most common problems people have when configuring *NetPager* to operate with their PC:

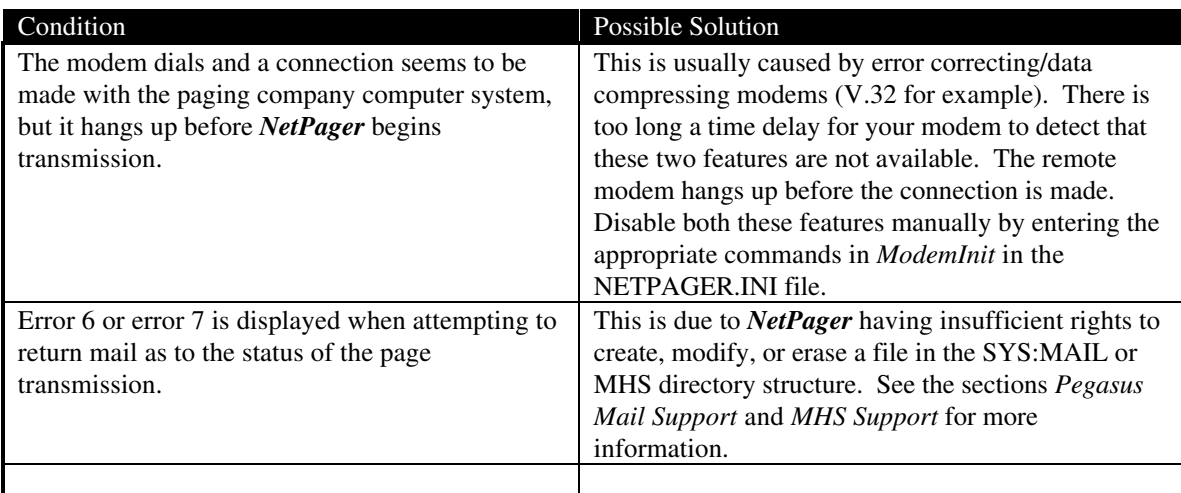

# eding Help

AAAA AAAA AAAA

You can obtain help using *NetPager* by sending internet email to *support@affirm.* This is an MHS address with a HUB phone number of (614)-431-0122. You may also send email via Compuserve or the Internet at the address *support@affirm.mhs.compuserv.com*, however, due to its expense, there might be somewhat of a delay in response. Sending support questions via MHS is the preferred method. You may also call (614) 431-8943 for limited voice support. Help regarding modem settings may be obtained from your pager company.

*NetPager* has been developed as an individual's project rather than an organization, therefore support is limited (in other words, this is not my only bread and butter by any means). Email support will be

#### **Credits** AAAA AAAA AAAA AAAA AAAA AAAA

AAAA AAAA provided much more freely than telephone support due to cost and time constraints. The following programs and/or people are mentioned in this manual. Please give credit where credit is due.

*Pegasus Email* copyright by David Harris *Charon* copyright by Brad Clements *MHS* is a registered tradmark by Novell Inc. *Netware* is a registered trademark by Novell Inc. *Windows* is a registered trademark by Microsoft Corp.

#### AAAA Warranty AAAA AAAA AAAA AAAA AAAA AAAA AAAA AAAA AAAA AAAA AAAA

AAAA AAAA AAAA AAAA AAAA AAAA AAAA AAAA AAAA AAAA AAAA AAAA AAAA *Hayes* is a registered trademark by Hayes Computer Corp.

AAAA AAAA AAAA AAAA

AAAA AAAA AAAA AAAA

AAAA AAAA AAAA AAAA

AAAA AAAA AAAA AAAA

AAAA AAAA AAAA

AAAA AAAA AAAA AAAA

AAAA AAAA AAAA AAAA

No warranty is provided with this software. The author cannot be held liable for data loss due or equipment damage due to the direct or indirect use of this software.

AAAA AAAA AAAA AAAA

AAAA AAAA AAAA AAAA

AAAA AAAA AAAA AAAA

AAAA AAAA AAAA AAAA AAAA

AAAA AAAA AAAA AAAA AAAA

AAAA AAAA AAAA AAAA AAAA

AAAA AAAA AAAA AAAA AAAA

AAAA AAAA AAAA AAAA AAAA

AAAA AAAA AAAA AAAA AAAA

AAAA AAAA AAAA AAAA AAAA

AAAA AAAA AAAA AAAA AAAA

AAAA AAAA AAAA AAAA AAAA

AAAA AAAA AAAA AAAA AAAA

AAAA AAAA AAAA AAAA AAAA

AAAA AAAA AAAA AAAA AAAA

AAAA AAAA AAAA AAAA AAAA

AAAA AAAA AAAA AAAA  $\mathbf{A}$ 

#### AAAA  $\mathbf R$ AAAA egi AAAA  $\sin$ AAAA ati AAAA Registration AAAA AAAA AAAA AAAA AAAA AAAA

*NetPager* is not free. It is being distributed using the *Shareware* concept that allows you to try the program before you purchase it. *NetPager* in its unregestered form will only transmit five pages, then pause for keyboard input before allowing another five pages to be transmitted. To eliminate this restriction, follow the registration instructions below.

AAAA AAAA AAAA AAAA AAAA

AAAA AAAA AAAA AAAA AAAA

AAAA AAAA AAAA AAAA AAAA

AAAA AAAA AAAA AAAA AAAA

AAAA AAAA AAAA AAAA AAAA

AAAA AAAA AAAA AAAA AAAA

AAAA AAAA AAAA AAAA AAAA

AAAA AAAA AAAA AAAA AAAA

AAAA AAAA AAAA AAAA AAAA

AAAA AAAA AAAA AAAA AAAA

AAAA AAAA AAAA AAAA AAAA

AAAA AAAA AAAA AAAA AAAA

AAAA AAAA AAAA AAAA AAAA

AAAA AAAA AAAA AAAA AAAA

AAAA AAAA AAAA AAAA AAAA

AAAA AAAA AAAA AAAA AAAA

#### Registration Instructions

AAAA AAAA AAAA AAAA AAAA

AAAA AAAA AAAA AAAA AAAA

AAAA AAAA AAAA AAAA AAAA

AAAA AAAA AAAA AAAA AAAA

AAAA AAAA AAAA AAAA AAAA

AAAA AAAA AAAA AAAA AAAA

AAAA AAAA AAAA AAAA AAAA

After registration, you will receive the passcode required to eliminate any limitations inherent in this program. Place this passcode in **NETPAGER.INI** in the [System] section under REGISTRATION=. **The passcode is keyed to the attached server name**. You must provide your file server name in the registration form. For multiple purchases, list all server names on the form, multiple passcodes will be provided each of which mus be listed (separated by commas) in REGISTRATION=.

To register *NetPager* send \$149.00 for each server you wish to use *NetPager* on. That is, register each copy of *NetPager* you plan to have running concurrently.

Send a **Check**, or **P.O.** to:

Affirmative Computer Systems 2097 Brittany Road Columbus, Ohio 43229

**Passcodes will not be processed until a check is received. Purchase orders can extend registration time length dramatically.**

Please fill out and send with payment the following form:

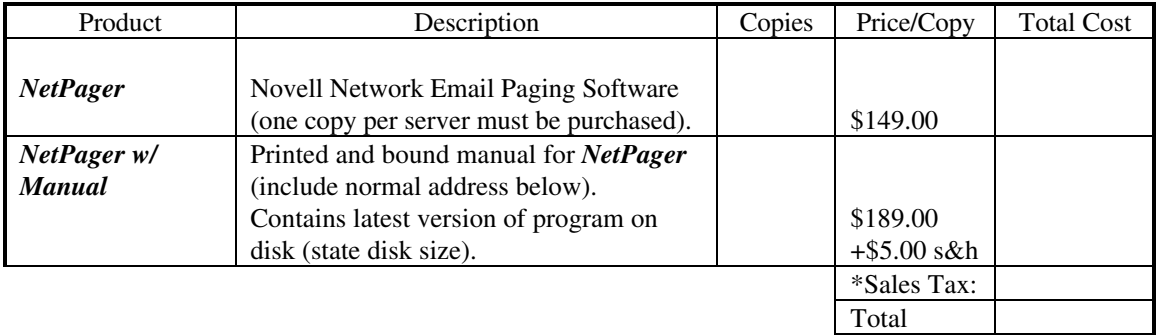

\*Ohio residents add appropriate sales tax.

Where did you here of/find *NetPager*? \_\_\_\_\_\_\_\_\_\_\_\_\_\_\_\_\_\_\_\_\_\_\_\_\_\_\_\_\_\_\_\_\_\_\_\_\_\_\_\_\_\_\_\_\_\_\_

Where did you get your copy of *NetPager*? \_\_\_\_\_\_\_\_\_\_\_\_\_\_\_\_\_\_\_\_\_\_\_\_\_\_\_\_\_\_\_\_\_\_\_\_\_\_\_\_\_\_\_\_

#### *IMPORTANT!!*

For registration purposes, provide the file server name that *NetPager* will be attached to. The passcode is keyed to this server name. Therefore if *NetPager* is to be run on multiple servers, multiple copies must be purchased.

Server Name: \_\_\_\_\_\_\_\_\_\_\_\_\_\_\_\_\_\_\_\_\_\_\_\_\_\_

\_\_\_\_\_\_\_\_\_\_\_\_\_\_\_\_\_\_\_\_\_\_\_\_\_\_\_\_\_\_\_\_\_\_\_\_\_\_\_\_\_\_\_\_\_\_\_\_\_\_\_\_\_\_\_

\_\_\_\_\_\_\_\_\_\_\_\_\_\_\_\_\_\_\_\_\_\_\_\_\_\_\_\_\_\_\_\_\_\_\_\_\_\_\_\_\_\_\_\_\_\_\_\_\_\_\_\_\_\_\_

\_\_\_\_\_\_\_\_\_\_\_\_\_\_\_\_\_\_\_\_\_\_\_\_\_\_\_\_\_\_\_\_\_\_\_\_\_\_\_\_\_\_\_\_\_\_\_\_\_\_\_\_\_\_\_

Please send me the registration passcode via (check one) :

[ ] U.S. Mail at the following address **PLEASE PROVIDE REGARDLESS OF DELIVERY REQUEST**

 $[$  ] Compuserve, my ID is  $\_\_\_\_\_\_\_\_\_\_\_\_\_\_\_\_$ 

[ ] Internet, my address is \_\_\_\_\_\_\_\_\_\_\_\_\_\_\_\_\_\_\_\_\_\_\_\_\_\_\_\_\_\_\_\_\_\_\_\_\_\_\_\_\_\_\_\_\_\_\_\_\_\_\_\_\_\_

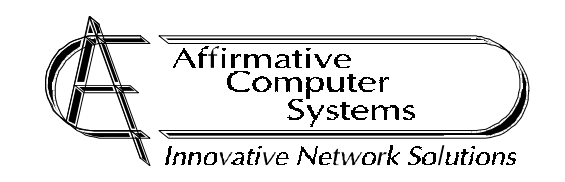